## Q アイソメ図に作図する寸法線の引き出し方向を指定したい

## A ハンドルで引出し方向を指定します

[図形]-[寸法線]コマンドを起動し、「引出し方向自動」を選択します。

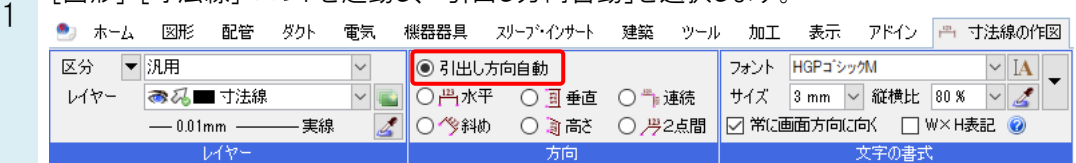

引出し位置を 2 点以上指定し、コンテキストメニューの[確定]を選択します。

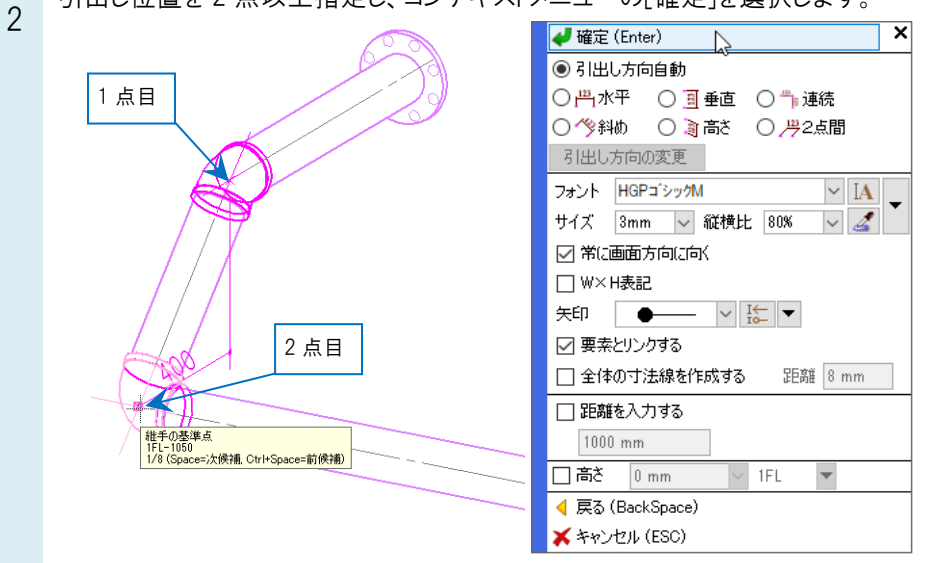

3 コンテキストメニューの[引出し方向の変更]をクリックすると、引出し方向を指定するハンドル(水色)が表示されま す。

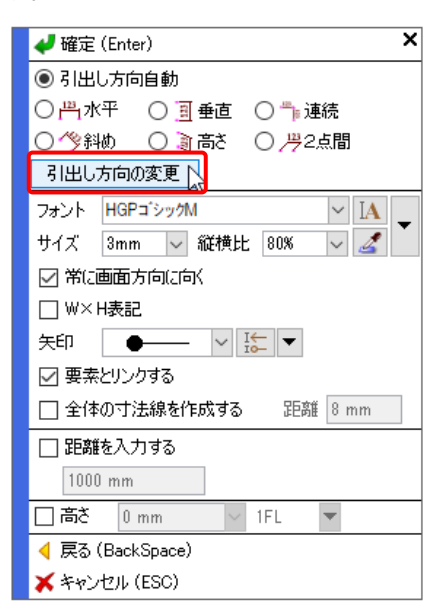

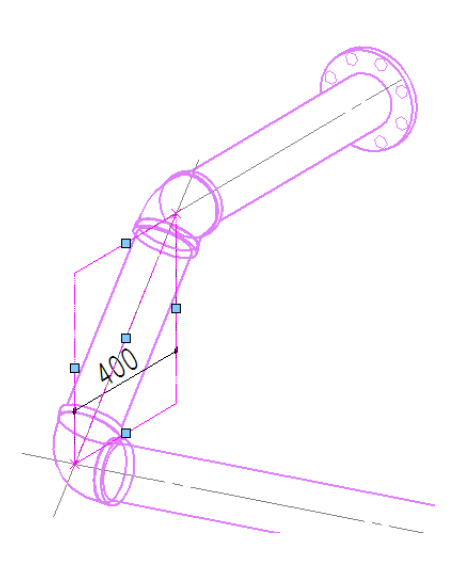

ハンドルをクリックし、寸法線の記入位置を指定します。

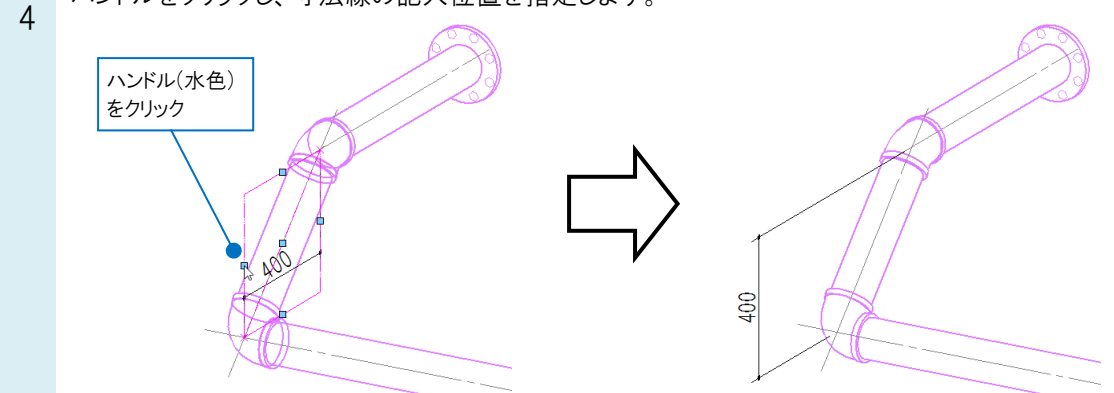

●補足説明

作図済みの寸法線を選択し、回転ハンドル(緑)で引き出し方向を変更することもできます。

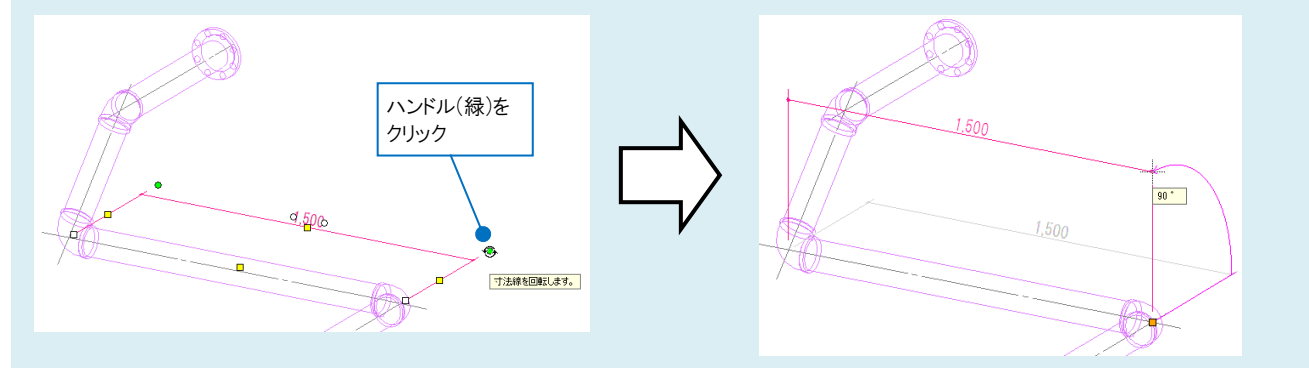

## ●補足説明

XY 平面上に寸法を記入する場合、[常に画面方向に向く]にチェックを入れると、寸法数値を立てて表示します。

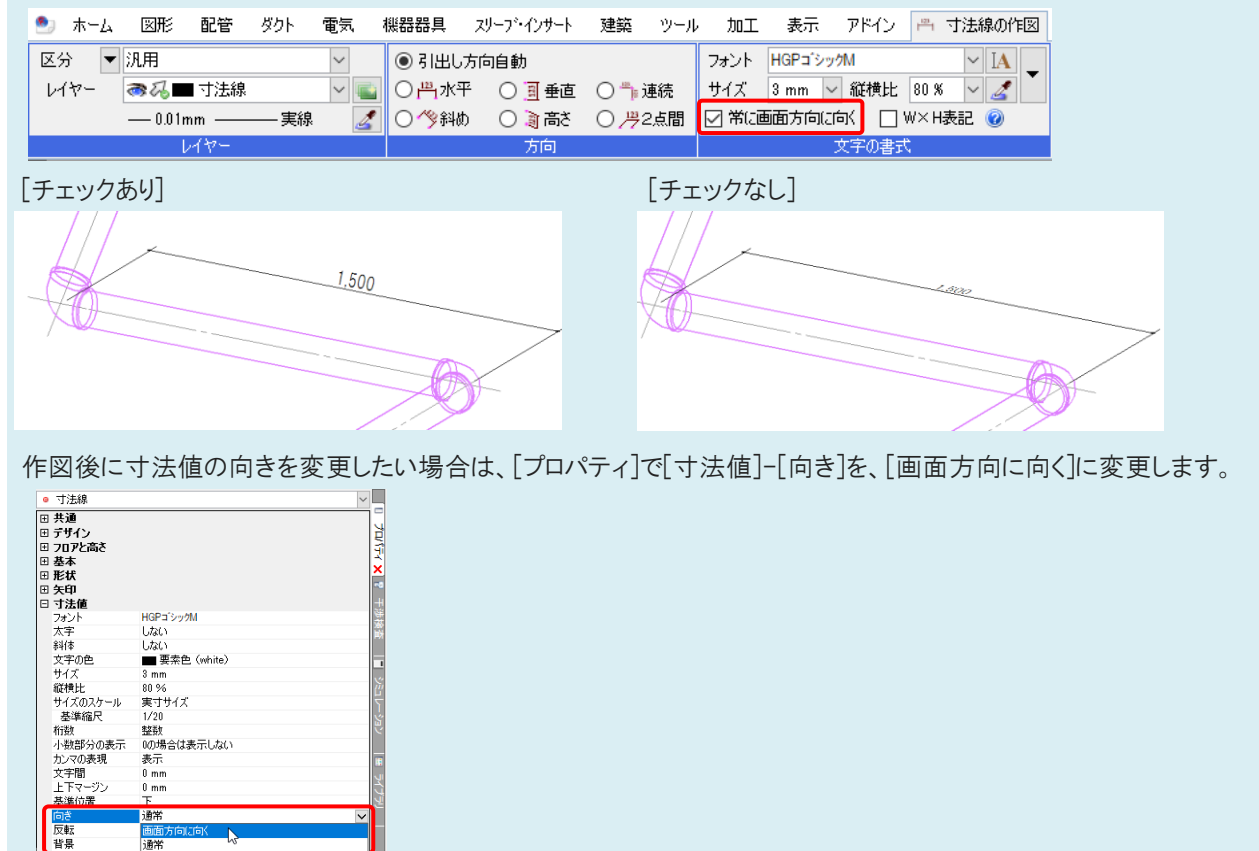